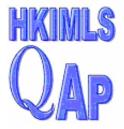

## MLS 香港醫務化驗學會品質保證計劃有限公司 Hong Kong Institute of Medical Laboratory Sciences Quality Assurance Programme Ltd. (Founded 1989)

Flat 1711, 17/F, Block C, Bell House, 525 - 543 Nathan Road, Yaumatei, Kowloon, Hong KongPO Box 70094, Kowloon Central Post Office, Hong Kong.Phone: (852) 2499 0015Fax: (852) 2124 2798Website: http://hkimlsqap.orgE-mail: info@hkimlsqap.org

## **Instruction** On-line submission of survey results of Haematology and Serology

By going along the following steps, the whole process can be completed in a couple of minutes:

- Surf HKIMLSQAP homepage at <u>http://www.hkimlsqap.org</u>
- Click "Haematology & Serology" under the subpage, "Login"
- Click "Data Entry"
- Key in your three-digit lab code and password and then click "Login"
- Click "Submit CBC, Coagulation, Blood Group and Rh Result", key in data and click "Submit" when done
- Click "Submit Blood Film 1 Result", key in data and hit "Submit" when done
- Click "Submit Blood Film 2 Result", key in data and hit "Submit" when done
- Click "Submit Second Instrument: CBC and Coagulation Result", key in data and hit "Submit", if a second instrument is available.
- Upon completion of the submission, click "Print" for a copy of the dataset for reference

## Instruction

## **On-line access to quarterly survey reports on Haematology and Serology**

By going along the following steps, the survey reports can be printed or downloaded in minutes:

- Surf HKIMLSQAP homepage at <a href="http://www.hkimlsqap.org">http://www.hkimlsqap.org</a>
- Click "Haematology & Serology" under the subpage, "Login"
- Key in your three-digit lab code and password
- Click "Download Survey Report"
- Key in your three-digit lab code and password and then click "Login"
- At the bottom of the page, click "Download Survey Report"
- Select to highlight the report of interest in the pull-down menu,
- Click "Download" to open or save the quarterly survey reports

Should you encounter any hurdle, please click the link of frequently asked questions at <u>http://www.hkimlsqap.org/faq.aspx</u> for suggestion of resolution, or directly call 2499 0015 for help.